#### **C#: Windows Forms App**

#### **การสร้างโปรเจ็กต์แบบ Windows Forms App**

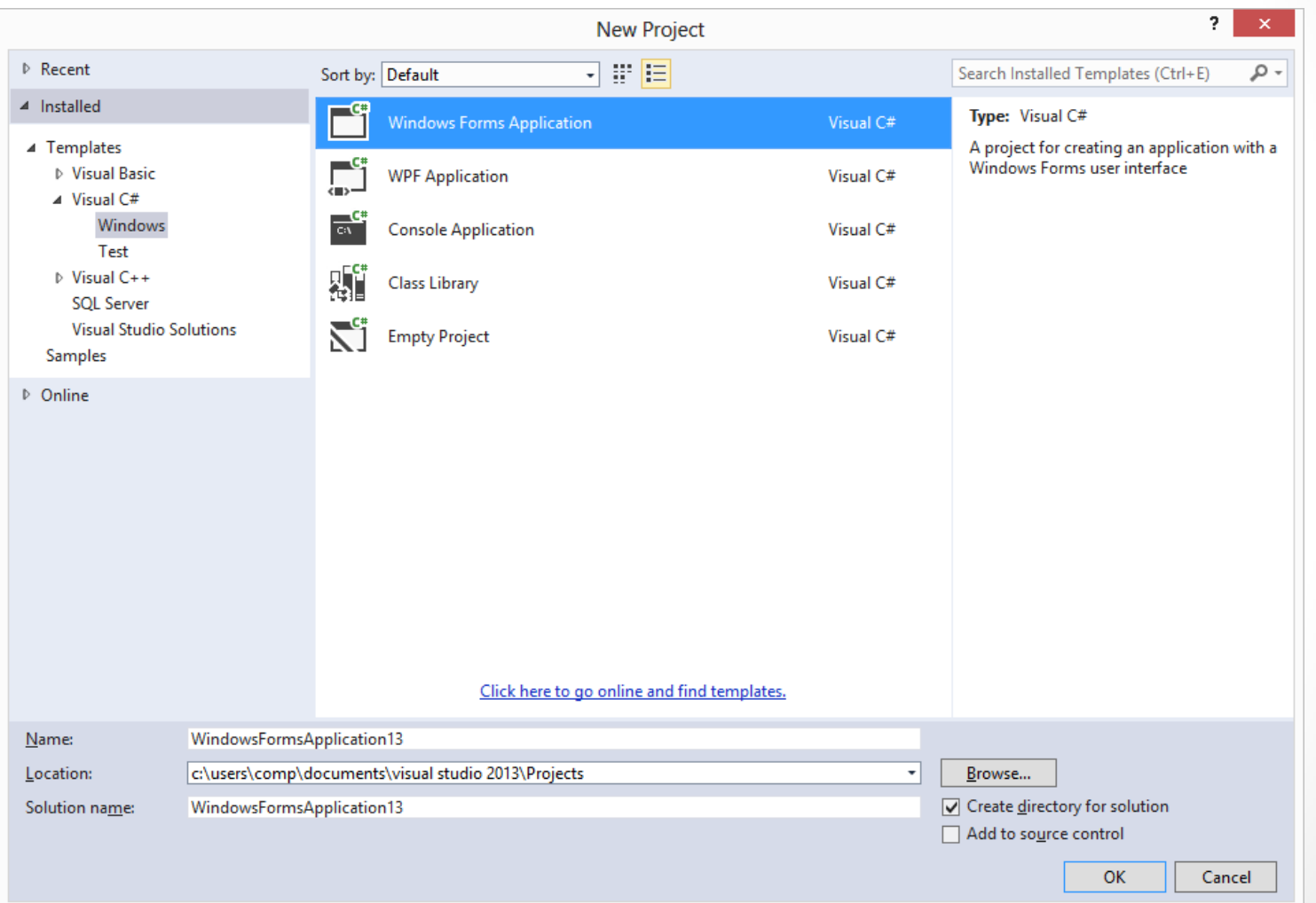

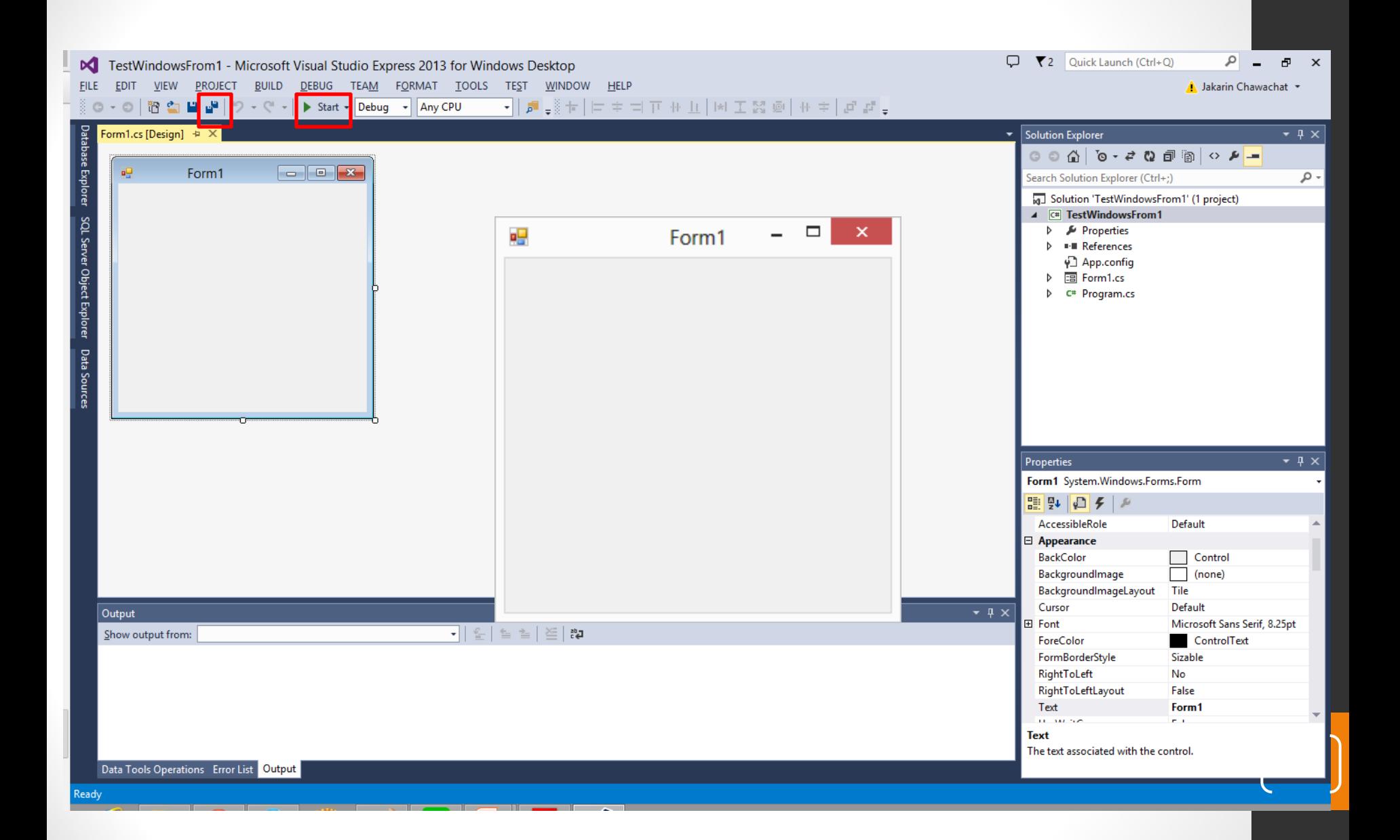

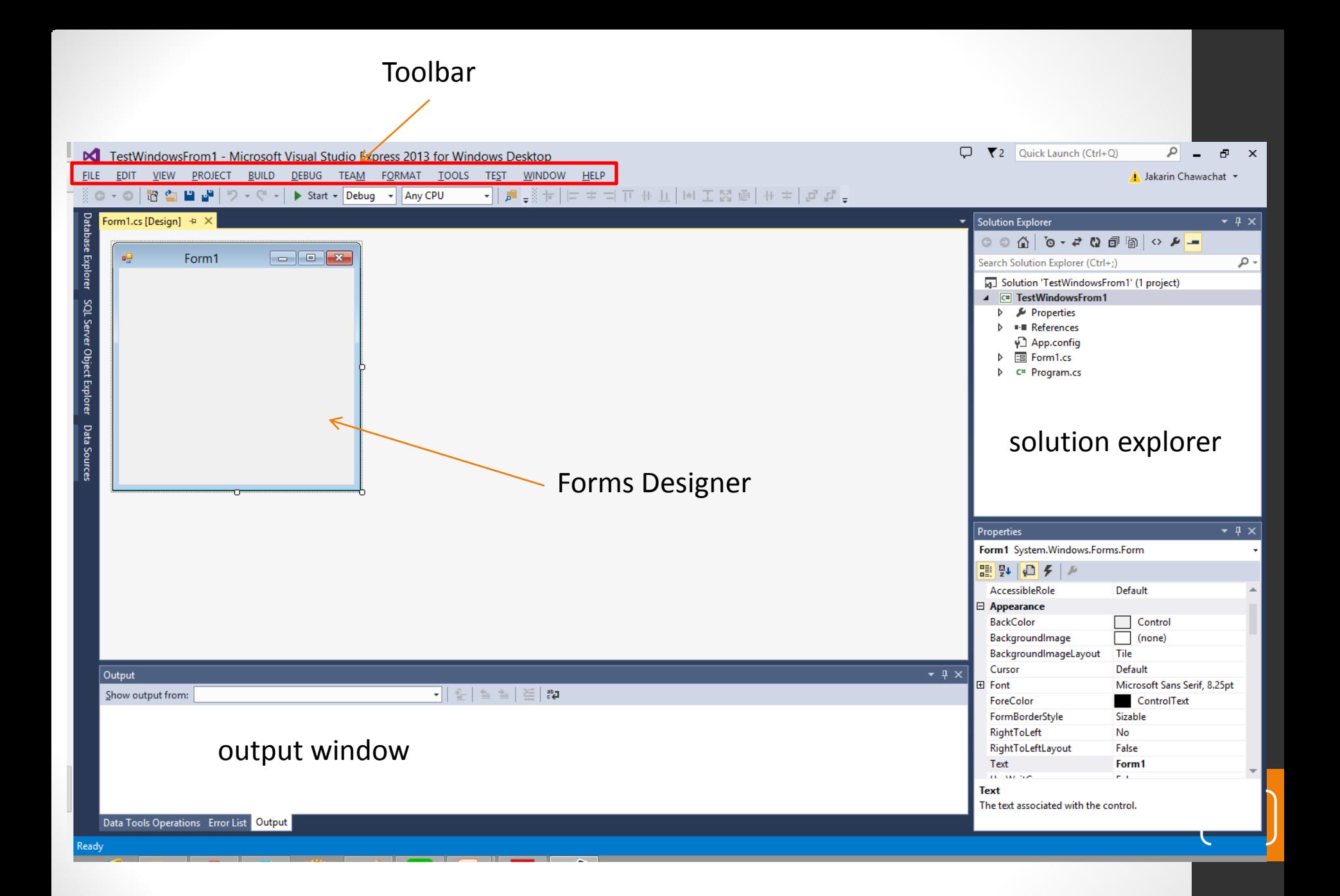

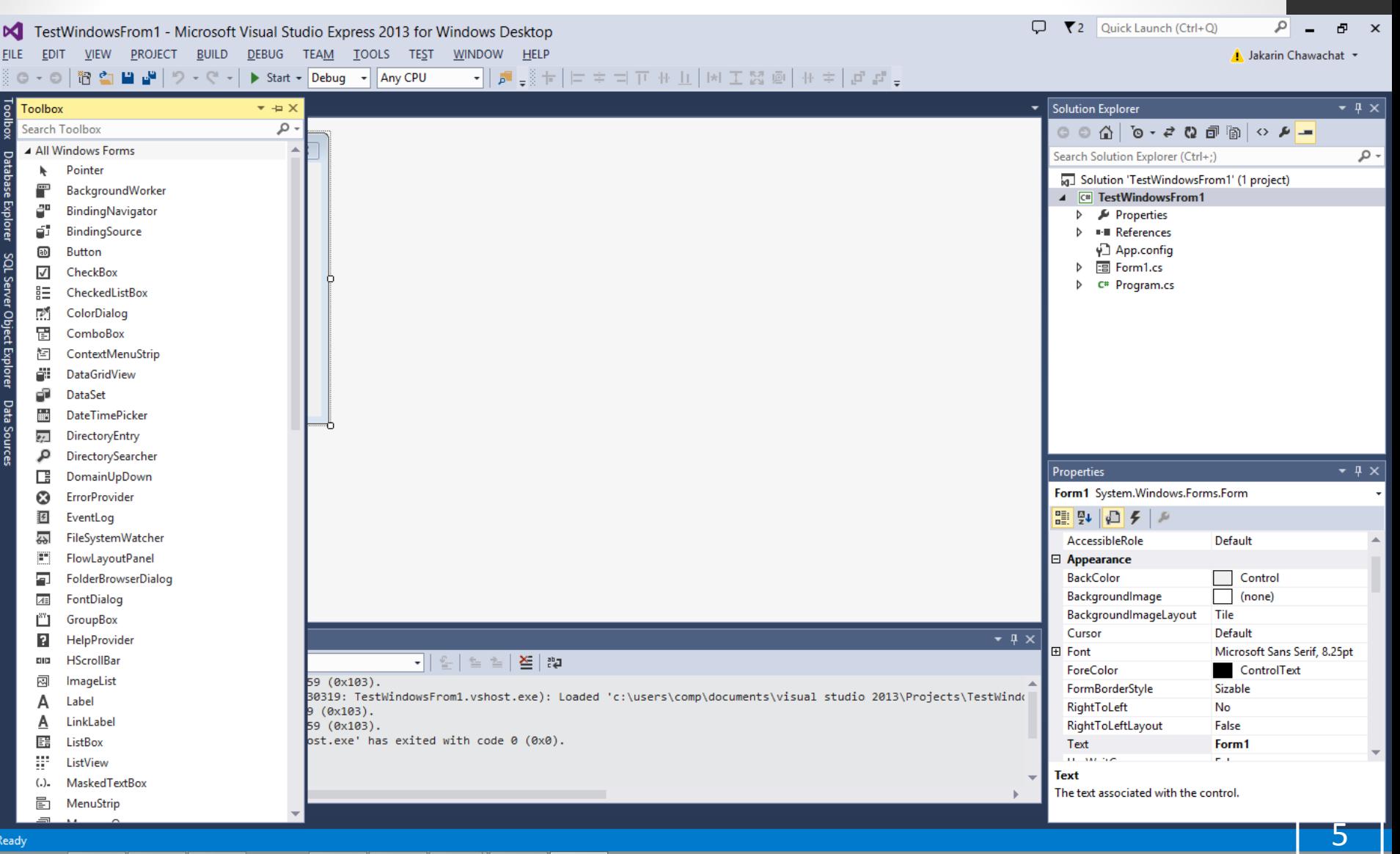

ถ้าไม่มีเลือก View -> Tool Box

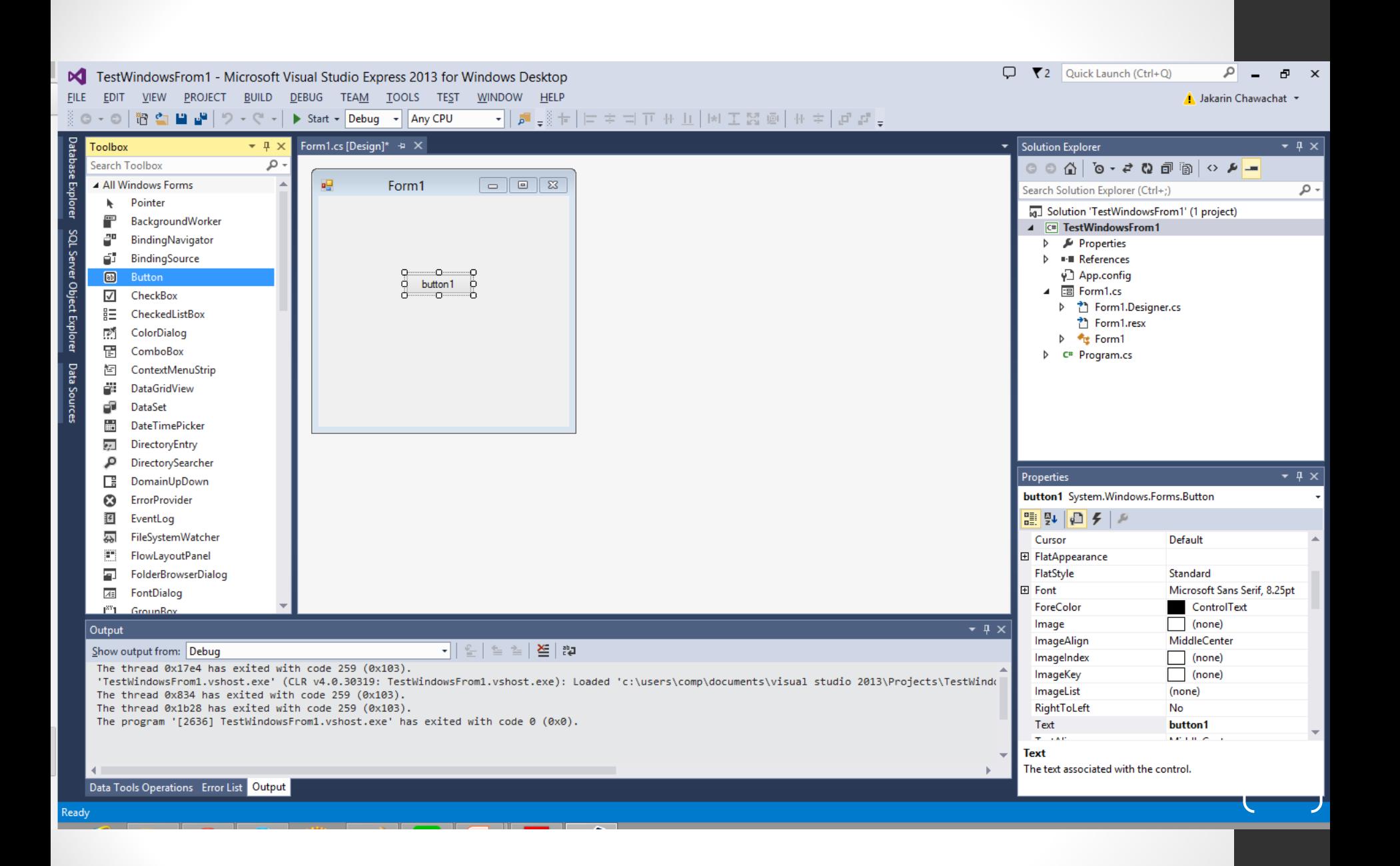

# **การเขียนค าสั่ง**

•**การเขียนค าสั่งในโปรแกรมแบบ Visual programming จะเป็ นการเขียนโปรแกมเพื่อ ตอบสนองการท างานตามเหตุการณ์ เช่น มีการ คลิกเมาส์เกิดขึ้น**

•**ให้ดับเบิลคลิกที่เครื่องมือที่เราต้องการสั่งงาน ที่เราได้ออกแบบไว้บนฟอร์ม เช่นปุ่ ม button1** <sup>7</sup>

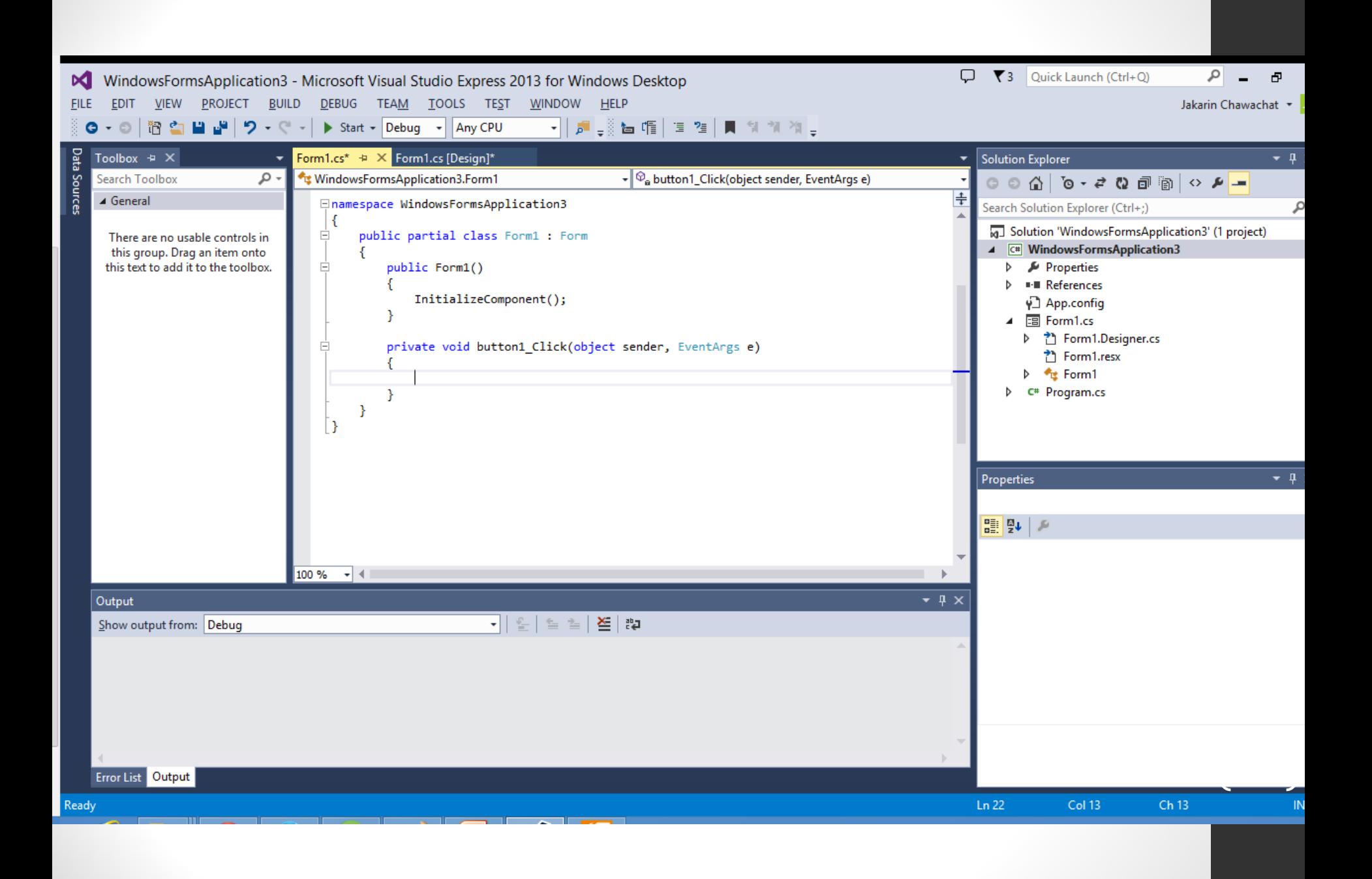

#### **private void button1\_Click(object sender, EventArgs e)**

**แล้วลองกด F5**

 **Close();**

 **{**

 **}**

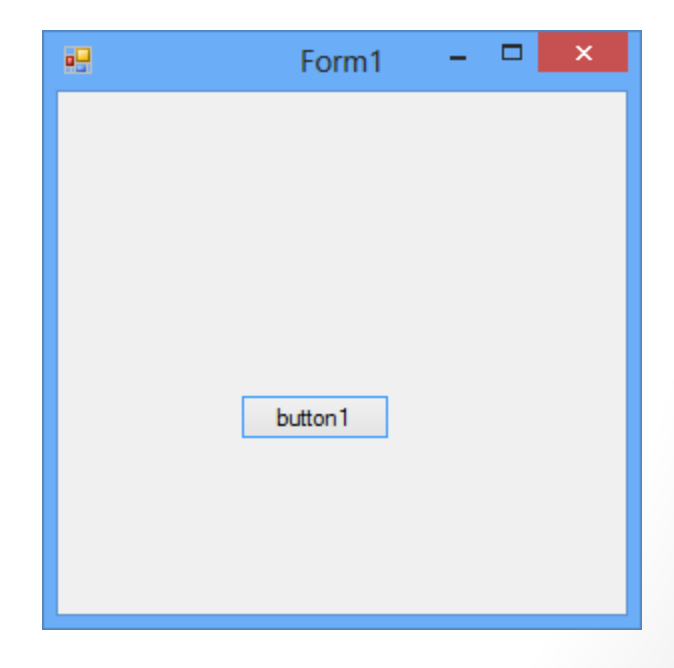

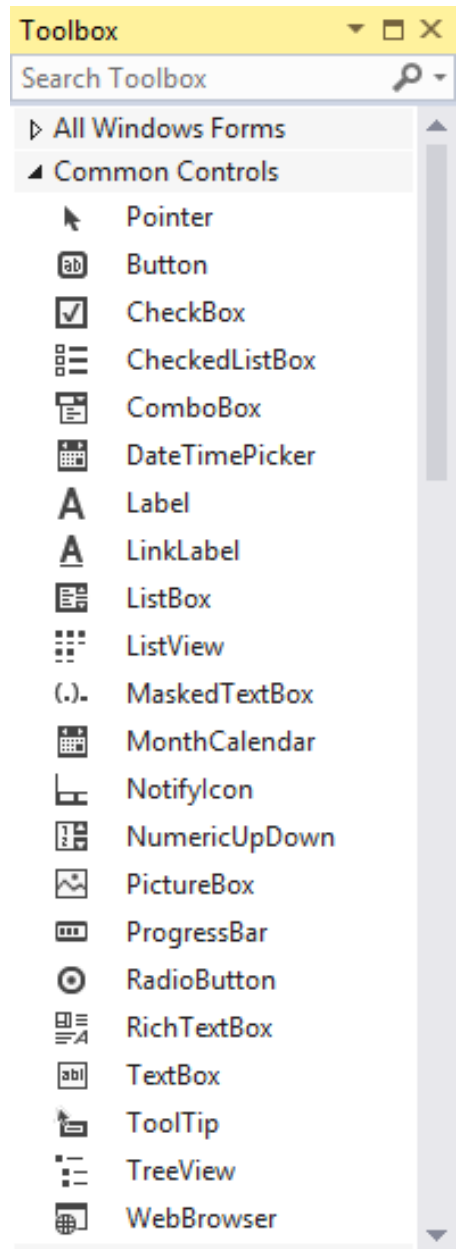

 $\boxed{\left(\begin{array}{c} 10 \end{array}\right)}$ 

## **โปรแกรมค านวน BMI**

**การวัดดัชนีมวลกายคือ อัตราส่วนระหว่าง น า ้ หน ั กต ่อส วนส ู ง ท ใีช ้ บ งบอกว ่าอ ้ วนหร ื อไม ่ ่ ร ั บข ้ อม ู ล 2 อย่าง ส ่วนส ู ง(หน่วยเป็ นเมตร) น ้าหนัก ส ู ตรการคา นวนค ื อ ดช ั น ี มวลกาย = น ้าหนัก/ ความส ู งยกกา ล ั งสอง** 

## **ดัชนีมวลกาย**

•**ให้แสดงผลดังนี้**

- •**40 หรือมากกว่านี้: โรคอ ้ วนข ั น ้ ส ู งส ด ุ**
- •**35.0-39.9: โรคอ้วนระดับสอง**
- •**28.5-34.9: โรคอ้วนระดับหนึ่ง**
- •**23.5-28.4: น ้าหนักเกิน**
- •**18.5-23.4: น ้าหนักปกติ**
- น้อยกว่า 18.5: น้ำหนักน้อยเกินไป

## **Workshop**

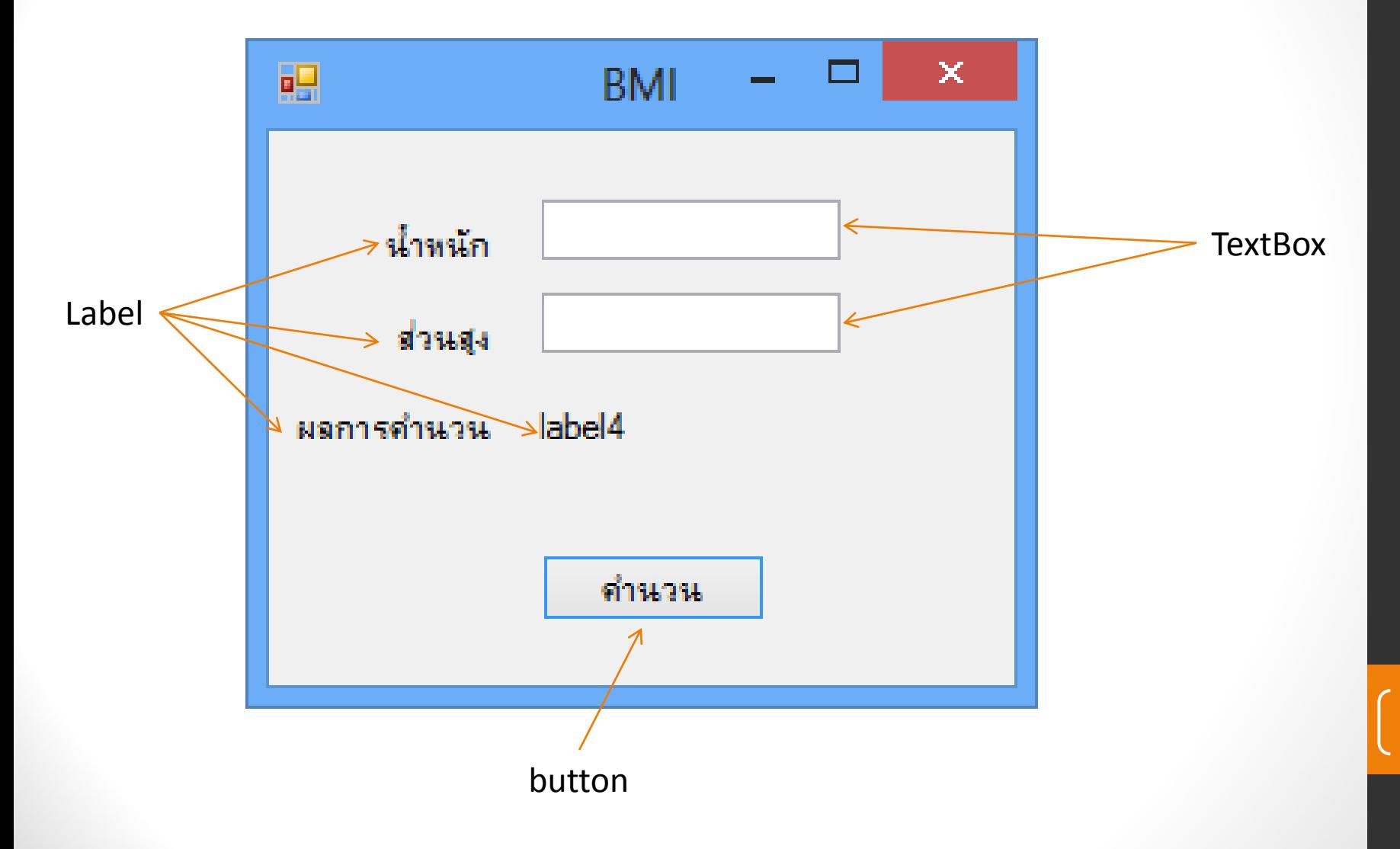

# **การสร้าง form ใหม่**

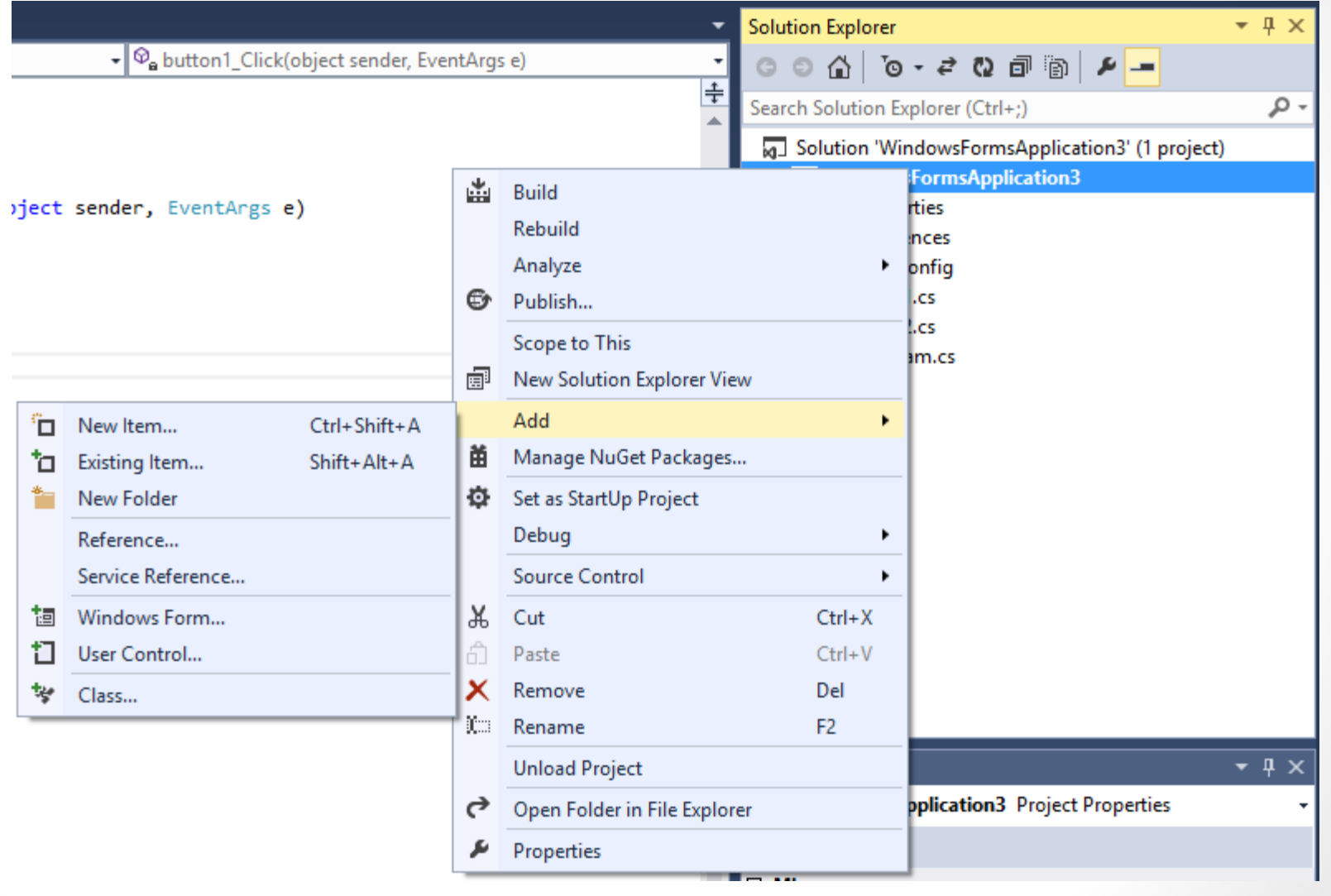

## **การเรียก form ใหม่ให้แสดง**

```
Form2 x = new Form2();
// form2 เป็ นฟอร์มใหม่ที่สร้างไว้
// เราต้องสร้าง object ของ form ใหม่ขึ้นมาก่อน
// จากนั้นจึงสั่งให้ object นั้น show
x.Show();
// หากอยากให้ form เก่าซ่อน
this.hide(); 15
```
## **Workshop**

### •**ให้ลองสร้างโปรแกรมเครื่องคิดเลข**